# Zunanje naprave<br>Uporabniški priročnik

© Copyright 2008 Hewlett-Packard Development Company, L.P.

Informacije v tem priročniku se lahko spremenijo brez poprejšnjega obvestila. Edine garancije za HP-jeve izdelke oziroma storitve so navedene v izrecnih izjavah o jamstvu, priloženih tem izdelkom oziroma storitvam. Noben del tega dokumenta se ne sme razlagati kot dodatno jamstvo. HP ni odgovoren za tehnične ali uredniške napake ali pomanjkljivosti v tem dokumentu.

Prva izdaja: julij 2008

Št. dokumenta: 482360-BA1

## **Opomba o izdelku**

Ta priročnik opisuje funkcije, ki so skupne večini modelov. Nekatere funkcije morda niso na voljo v vašem računalniku.

# **Kazalo**

### **Uporaba naprave USB**

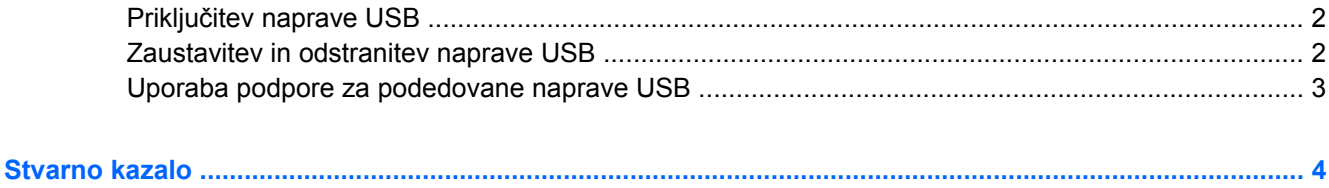

# <span id="page-6-0"></span>**Uporaba naprave USB**

Universal Serial Bus (USB) je vmesnik strojne opreme, ki se lahko uporablja za priključitev dodatnih zunanjih naprav, kot so tipkovnica, miška, pogon, tiskalnik ali zvezdišče USB.

Pri nekaterih napravah USB utegne biti potrebna dodatna podporna programska oprema, ki je običajno priložena napravi. Dodatne informacije o programski opremi, značilni za napravo, najdete v navodilih proizvajalca.

Računalnik ima 4 vrata USB, ki podpirajo naprave USB 1.0, USB 1.1 in USB 2.0. Zvezdišče USB omogoča dodatna vrata USB, ki se lahko uporabljajo z računalnikom.

# <span id="page-7-0"></span>**Priključitev naprave USB**

- **POZOR:** Da ne pride do poškodbe priključka USB, pri priključevanju naprave USB ne uporabljajte sile.
	- ▲ Če želite priključiti napravo USB v računalnik, priključite kabel USB za napravo v vrata USB.

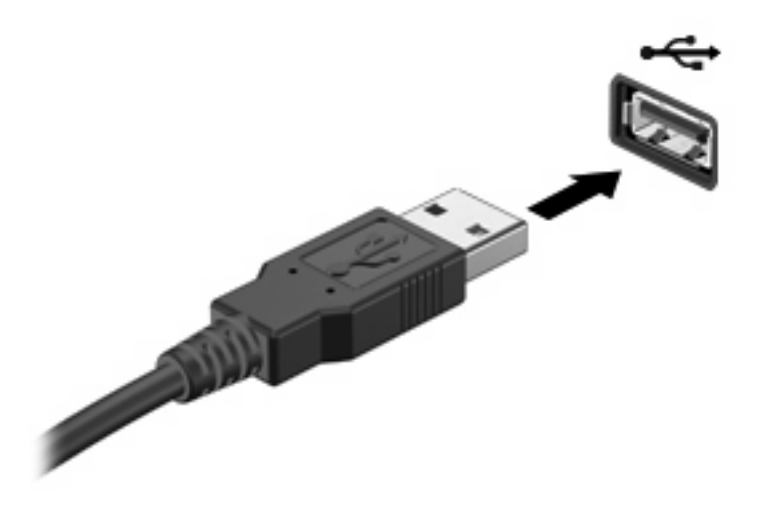

Ko bo naprava prepoznana, boste zaslišali zvok.

**E OPOMBA:** Pri prvi priključitvi naprave USB se v obvestilnem področju na desni strani opravilne vrstice prikaže sporočilo »Installing device driver software« (Nameščanje programske opreme za gonilnike naprave).

# **Zaustavitev in odstranitev naprave USB**

**POZOR:** Preden napravo USB odstranite, jo zaustavite, da tako preprečite izgubo podatkov ali neodzivnost sistema.

**POZOR:** Da preprečite poškodbe priključka USB, ob odstranitvi naprave USB ne vlecite za kabel.

Zaustavitev in odstranitev naprave USB:

- **1.** Dvokliknite ikono **Varno odstranjevanje strojne opreme** v področju za obvestila na desni strani opravilne vrstice.
- **OPOMBA:** Ikono Varno odstranjevanje strojne opreme prikažete tako, da v področju za obvestila kliknete ikono **Pokaži skrite ikone** (**<** ali **<<**).
- **2.** Kliknite na ime naprave na seznamu.

**FOPOMBA:** Če naprave USB ni na seznamu, vam je pred odstranitvijo ni treba zaustaviti.

- **3.** Kliknite **Ustavi** in nato še **V redu**.
- **4.** Odstranite napravo.

## <span id="page-8-0"></span>**Uporaba podpore za podedovane naprave USB**

Podpora za podedovane naprave USB (tovarniško omogočeno) omogoča naslednje:

- Uporaba tipkovnice, miške ali zvezdišča USB, povezanega na vrata USB na računalniku med zagonom ali v programu ali orodju MS-DOS.
- Zagon ali ponovni zagon iz dodatnega zunanjega diska MultiBay ali dodatne zagonske naprave USB.

Starejša podpora za USB je omogočena privzeto. Če želite onemogočiti ali ponovno omogočiti starejšo podporo za USB, sledite naslednjim korakom:

- **1.** Vklopite ali ponovno zaženite računalnik in nato pritisnite esc, ko se na dnu zaslona prikaže sporočilo »Press the ESC key for Startup Menu« (Pritisnite tipko ESC za prikaz menija zagona).
- **2.** Če želite odpreti BIOS Setup (Nastavitev BIOS) pritisnite f10.
- **3.** S pomočjo kazalne naprave ali smernih tipk izberite **System Configuration (Konfiguracija sistema) > Device Configuration (Konfiguracija naprave)**.
- **4.** Če želite onemogočiti starejšo podporo za USB, kliknite **Disabled (Onemogočeno)** poleg **USB legacy support (Starejša podpora za USB)**. Če želite ponovno omogočiti starejšo podporo za USB, kliknite **Enabled (Omogočeno)** poleg **USB legacy support (Starejša podpora za USB)**.
- **5.** Če želite shraniti spremembe in zapustiti pripomoček Computer Setup, v spodnjem levem kotu zaslona kliknite **Save (Shrani)** in nato sledite navodilom na zaslonu.
	- ali –

S pomočjo smernih tipk izberite **File (Datoteka) > Save changes and exit (Shrani spremembe in zapri)** in nato sledite navodilom na zaslonu.

Spremembe se uveljavijo ob ponovnem zagonu računalnika.

# <span id="page-9-0"></span>**Stvarno kazalo**

#### **K**

Kabel USB, priključitev [2](#page-7-0) Kabli USB [2](#page-7-0)

#### **N**

Naprave USB odstranitev [2](#page-7-0) opis [1](#page-6-0) priključitev [2](#page-7-0) zaustavitev [2](#page-7-0)

#### **P**

Podpora za podedovane naprave USB [3](#page-8-0)

## **V**

Vrata USB [1](#page-6-0) Vrata USB, prepoznavanje [1](#page-6-0)

#### **Z**

Zvezdišča [1](#page-6-0) Zvezdišča USB [1](#page-6-0)

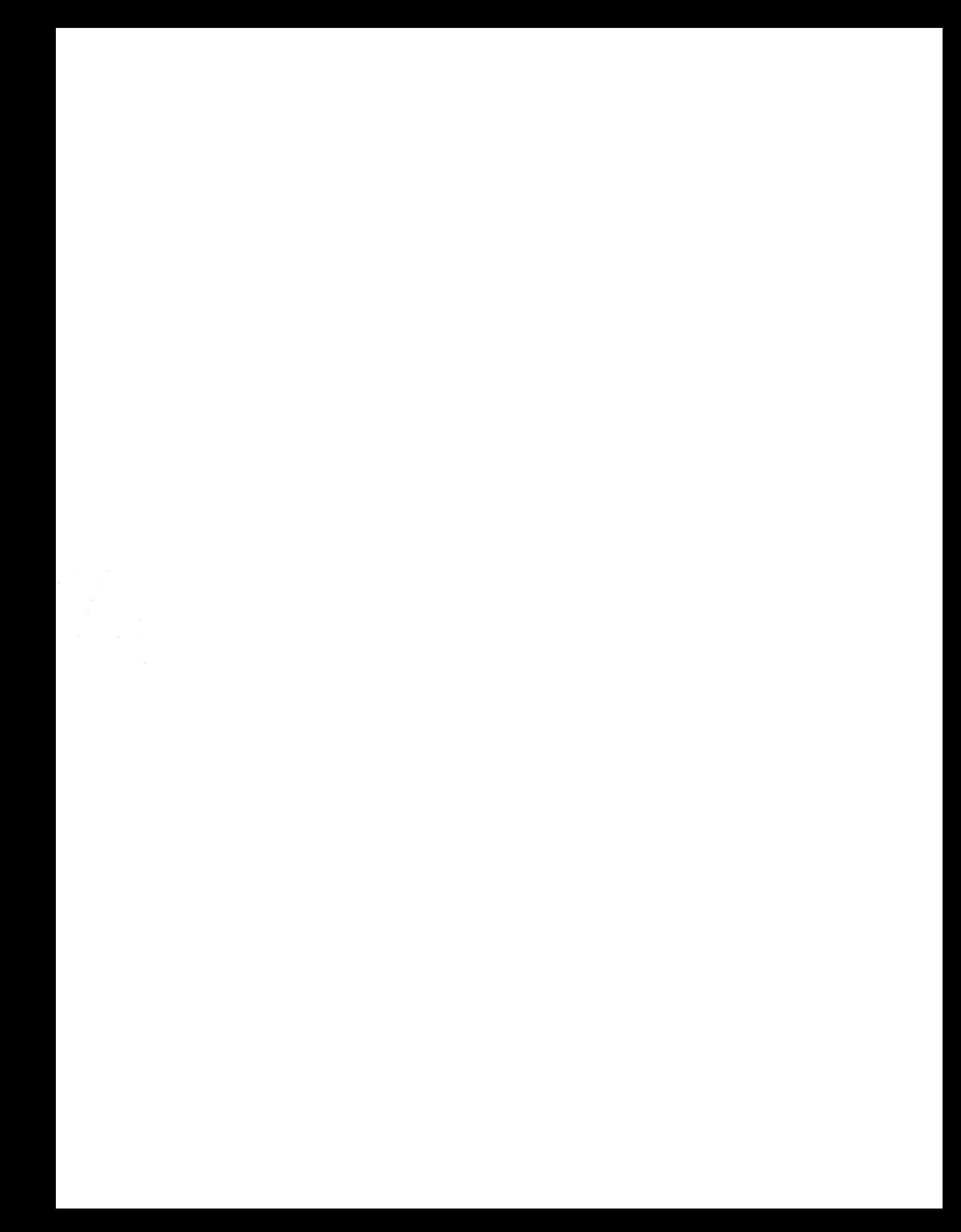